**SET POINT** 

 $+4.2$ 

 $+4.1$ 

 $+3.9$ 

 $+3.8$ 

 $+4.0$ °C

TEMP:

**TEMP SET:** 

# **KNOWLEDGE SHARING**

#### Question/Issue/Symptom/Problem:

Below are instructions on adjusting the temperature set point.

### **Resolution/Answer:**

Follow the Steps below:

- 1. Locate the control panel on the right front side of the unit as seen below.
- 2. Press the **Select/Control** button to display the **Main Menu**.
- 3. Use the **Scroll** buttons to move to the **Settings** option, press the **Select/Control** button to confirm/select **Settings**.
- 4. Scroll to the **Temp** option, press the **Select/Control** button to confirm/select **Temp**.
- 5. Scroll to select the **Set Point Temp** and press the **Select/Control** button to confirm.
- 6. **Temp Set** will display to confirm your selected **Set Point Temperature**.

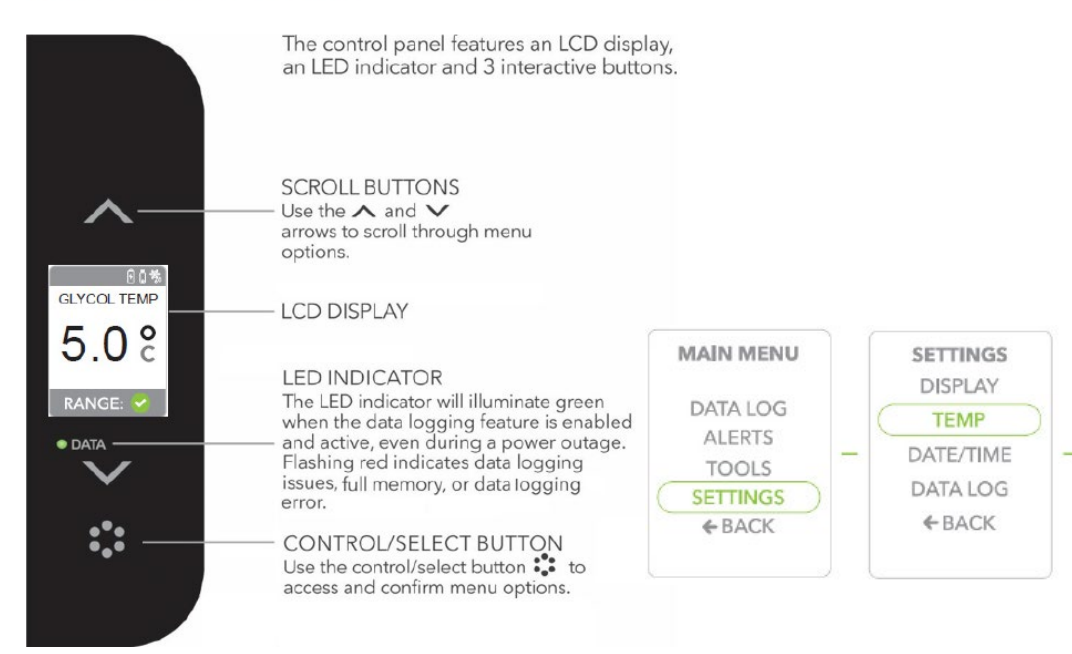

# **Control Panel**

## **Title:**

Instructions – TSG205 Series - How to Adjust Temperature Set Point

## **Audience:**

Public

## **Author:**

Steven Thomas